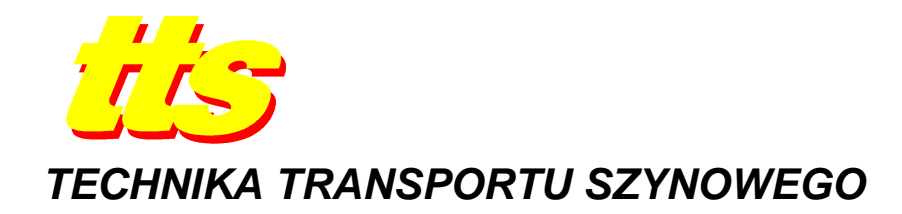

**Władysław KOC, Cezary SPECHT, Piotr CHROSTOWSKI** 

# **PROGRAM KOMPUTEROWY DO OKREŚLANIA KSZTAŁTU EKSPLOATOWANEGO TORU KOLEJOWEGO**

#### *Streszczenie*

*W pracy podjęto kwestię komputerowego wspomagania obróbki danych uzyskanych z pomiarów satelitarnych, z wykorzystaniem pakietów programowych Leica GeoOffice i Mathsoft Mathcad. Następnie przedstawiono podstawowe załoŜenia opracowywanego w Politechnice Gdańskiej programu komputerowego SATTRACK do wizualizacji, oceny i projektowania trasy kolejowej. W sposób szczegółowy skupiono się na czterech modułach programu słuŜących do określania kształtu eksploatowanego toru kolejowego. Moduł TRACK\_VIS słuŜy do wizualizacji przebiegu trasy kolejowej. Moduł TRACK\_STRAIGHT jest wykorzystywany do oceny odcinków prostych. W wyniku odpowiednich transformacji otrzymuje się zbiór wartości przesunięć poprzecznych toru – do projektu regulacji geometrycznej jego osi. Moduł TRACK\_POL stwarza moŜliwość utworzenia poligonu*  kierunków głównych trasy kolejowej. Moduł TRACK\_ARC służy do szczegółowej oceny rejonu trasy *kolejowej połoŜonego w łuku. Pokazano opis funkcjonowania poszczególnych modułów oraz wybrane przykłady zastosowania do oceny pomierzonych układów geometrycznych.* 

## **WSTĘP**

Aktualnie w Polsce realizacja pomiarów geodezyjnych dla celów inwentaryzacji i projektowania dróg szynowych wciąż opiera się na klasycznych metodach tachimetrycznych z wykorzystaniem krajowej osnowy geodezyjnej. Przenoszenie błędów pomiarowych osnowy, wraz z często niesatysfakcjonującą oraz zróżnicowaną dokładnością jej punktów, skutkuje trudnością geodezyjnego wyrównania pomiarów, realizowanych często na znacznych długościach tras kolejowych. Z powyższego względu wykorzystanie jednolitej pod względem dokładności osnowy geodezyjnej dla tego typu pomiarów staje się sprawą priorytetową.

Efektywne wykorzystanie systemu GPS [8] w pomiarach ukształtowania geometrycznego linii kolejowych stało się możliwe po uruchomieniu w naszym kraju (w połowie 2008 roku) Aktywnej Sieci Geodezyjnej ASG-EUPOS [1]. Na początku 2009 roku zespół badawczy Politechniki Gdańskiej, Akademii Marynarki Wojennej w Gdyni, Zakładu Linii Kolejowych PKP PLK S.A. w Gdyni oraz firmy Leica Geosystems GA przeprowadził eksperyment pomiarowy na eksploatowanej linii kolejowej. Polegał on na objeździe kilkudziesięciokilometrowego odcinka linii ciągnikiem szynowym WM-15 z przyczepą (wagonem-platformą) PWM-15, na której zostały zainstalowane anteny do pomiarów satelitarnych GPS, rejestrujące współrzędne z częstością 20 Hz oraz dokładnościami wyznaczenia współrzędnych płaskich na poziomie 1÷3 cm [7]. W 2010 roku dwie podobne kampanie pomiarowe (w innych lokalizacjach) zostały zrealizowane ponownie, przy czym ich metodyka została odpowiednio zmodyfikowana.

Już pierwsze pomiary wykazały, że zastosowana technika pomiarowa otwiera zupełnie nowe perspektywy w zakresie określania rzeczywistego położenia toru. Jej wykorzystanie umożliwia też bardzo precyzyjne określenie podstawowych danych do projektowania modernizacji linii kolejowej [5].

Pomiary satelitarne toru kolejowego dostarczają ogromne ilości danych, które trzeba najpierw zarchiwizować, a następnie poddać odpowiedniej obróbce w celu uzyskania informacji przydatnych z praktycznego punktu widzenia. Dlatego też dla wdrożenia omawianej procedury niezbędne staje się stosowanie odpowiedniego wspomagania komputerowego.

## **1. KOMPUTEROWE WSPOMAGANIE OBRÓBKI DANYCH POMIAROWYCH**

Planowanie realizacji pomiarów GNSS oraz opracowanie wyników pomiarów jest zagadnieniem dość złożonym i wymaga użycia równolegle dwóch pakietów programowych: Leica GeoOffice oraz Mathsoft Mathcad 14.

Oprogramowanie Leica GeoOffice ver. 8.2 umożliwia optymalizację planowania konstelacji satelitów GNSS na czas realizacji pomiarów oraz transformację zarejestrowanych współrzędnych z odbiorników pomiarowych GNSS do Państwowego Systemu Odniesień Przestrzennych – układu współrzędnych płaskich 2000. Jest ono oparte o odwzorowanie Gaussa-Krugera, południk środkowy 18 stopni, szerokość pasa 3 stopnie, współczynnik skali  $k = 0.99993$ ; szczególną własnością tego oprogramowania jest możliwość uwzględnienia modelu geoidy niwelacyjnej umożliwiającej wyznaczanie wysokości ortometrycznych w układzie Kronsztadt 1986.

Mathsoft Mathcad ver. 14 to oprogramowanie inżynierskie umożliwiające dokonywanie złożonych obliczeń matematycznych, służące m.in. do opracowania wyników pomiarowych GNSS. Przetwarzanie danych GNSS w postprocessingu umożliwia konfigurowanie różnych rozwiązań względnych GPS oraz GPS/GLONASS. Zdolność do analiz statystycznych zmiennych losowych, możliwość importu wielowymiarowych tablic danych oraz przyjazny użytkownikowi interfejs czyni ze wspomnianego oprogramowania istotny element geodezyjnego opracowania wyników pomiarów GPS/GLONASS.

Przed przystąpieniem do pomiarów zasadnym jest przeprowadzenie optymalizacji czasu ich realizacji z punktu widzenia minimalizacji błędu wyznaczenia współrzędnych pozycji. Przykładowo, na rysunku 1 przedstawiono wartość zmiany dobowej współczynnika PDOP (Rozmycie Dokładności Pozycji - pol., Position Dilusion of Precision - ang.) dla konstelacji GPS, a na rysunku 2 dla konstelacji GPS/GLONASS na dzień 07.10.2012 r.

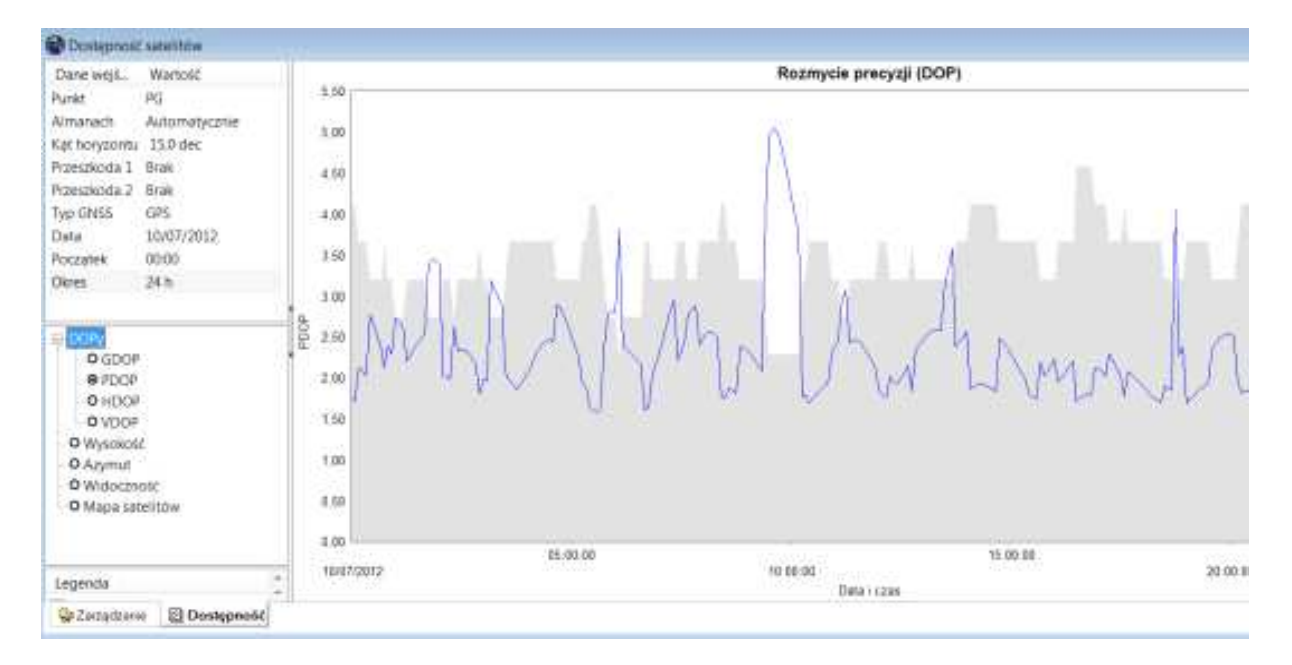

**Rys. 1.** Wartość współczynnika PDOP oraz liczba dostępnych satelitów dla rozwiązania GPS (oprogramowanie Leica Geo-Office 8.2)

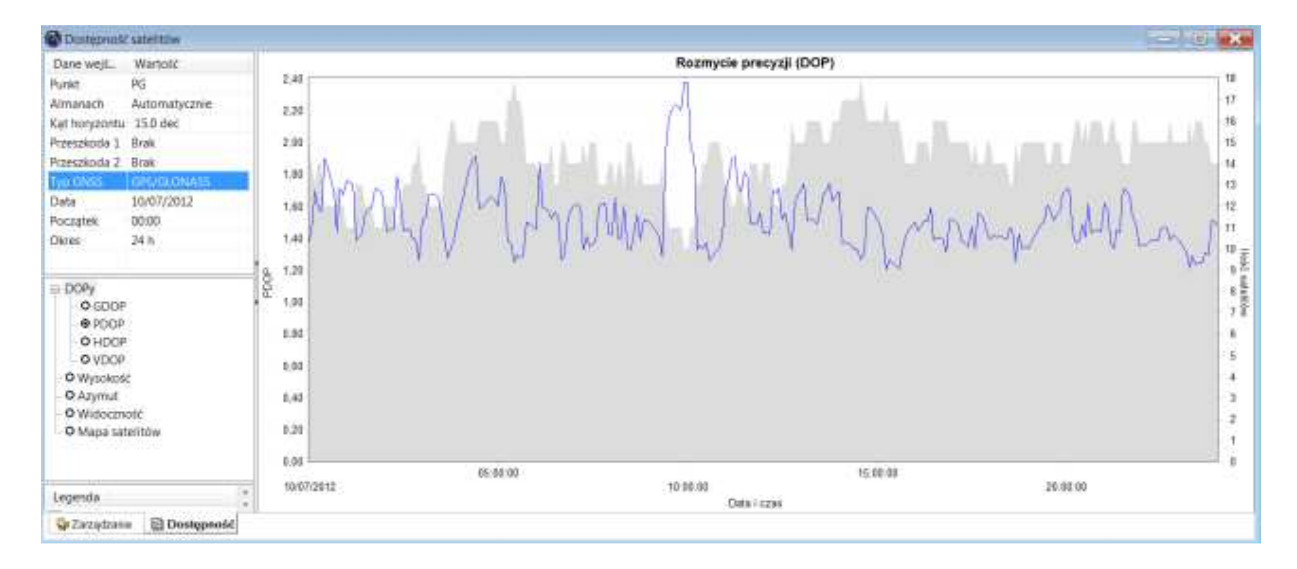

**Rys. 2.** Wartość współczynnika PDOP oraz liczba dostępnych satelitów dla rozwiązania GPS/GLONASS (oprogramowanie Leica Geo-Office 8.2)

#### **Źródło:** opracowanie własne

Z rysunków 1 i 2 wynika, że średnia wartość dobowa PDOP dla pomiarów GPS oraz GPS/GLONASS różni się znacząco. Dla pomiarów GPS wartość średnia PDOP oscyluje w okolicach 2, natomiast w przypadku pomiarów GPS/GLONASS wynosi ona 1,5. Wynika stąd wniosek, że wykorzystanie odbiorników dwusystemowych zwiększy dokładność określenia współrzędnych pozycji o ok. 25 %.

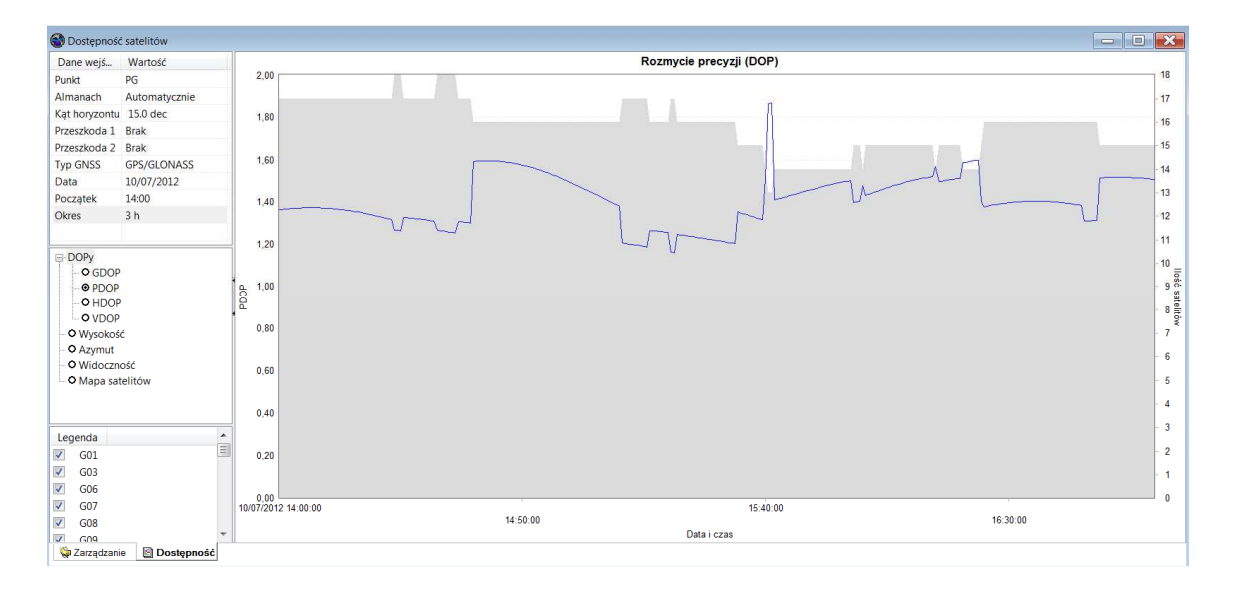

**Rys. 3.** Wartość współczynnika PDOP oraz liczba dostępnych satelitów dla rozwiązania GPS/GLONASS w optymalnym czasie realizacji pomiarów (oprogramowanie Leica Geo-Office 8.2)

Na rysunku 3 przedstawiono wartości PDOP oraz liczbę dostępnych satelitów GPS/GLONASS pomiędzy godzinami 14.00-17.00. Jak widać, najlepszy okres czasu na realizację pomiarów stanowią okolice godziny 15.00. Zauważmy również, iż zasadnym iest przerwanie realizacji pomiarów ok. godziny 15.40 na 10 minut ze względu na niekorzystną wartość obu rozpatrywanych parametrów (PDOP =1.9).

## **2. PROGRAM KOMPUTEROWY "SATTRACK"**

W Politechnice Gdańskiej trwa obecnie opracowywanie programu komputerowego SATTRACK do wizualizacji, oceny i projektowania trasy kolejowej, dostosowanego do techniki ciągłych pomiarów satelitarnych. Pierwsza wersja programu jest tworzona w języku skryptowym programu SCILAB [9], stworzonego w 1990 r. we Francji przez Institut National de Recherche en Informatique et en Automatique oraz École Nationale des Ponts et Chaussées (najstarszą szkołę inżynierską na świecie). Środowisko SCILAB posiada język programowania wysokiego poziomu oraz tak zwany interpreter, który pozwala na pisanie, a następnie wykonywanie stworzonych przez użytkownika własnych programów w postaci pakietu skryptów, zawierających kod źródłowy programu oraz zdefiniowane funkcje (tzw. metody) użytkownika. Jako że SCILAB został stworzony z myślą o badaniach matematycznych, posiada bardzo bogatą bibliotekę funkcji matematycznych oraz środowisko graficzne, w którym można tworzyć wykresy oraz animacje. Licencja programu ma charakter Open Source, w związku z tym jest on powszechnie używany przez środowiska naukowe oraz inżynierów na całym świecie. W pełni darmowy dostęp do pakietu sprawia, że jest również preferowany przez programistów.

Na cały program SATTRACK składa się pięć, w znacznym stopniu niezależnych, modułów obejmujących:

- − wizualizację przebiegu trasy kolejowej (moduł TRACK\_VIS),
- − ocenę odcinków prostych trasy (moduł TRACK\_STRAIGHT),
- − tworzenie poligonu kierunków głównych (moduł TRACK\_POL),
- ocenę odcinków trasy położonych w łuku (moduł TRACK ARC),
- − projektowanie rejonu zmiany kierunku trasy (moduł TRACK\_DESIGN).

W niniejszym artykule skupiono się na czterech modułach programu służących do oceny położenia toru kolejowego. Zostaną one zaprezentowane w kolejnych rozdziałach pracy.

## **3. WIZUALIZACJA PRZEBIEGU TRASY KOLEJOWEJ**

Moduł TRACK VIS stwarza możliwość oceny jakościowej przebiegu trasy kolejowej na podstawie współrzędnych uzyskanych z ciągłych pomiarów satelitarnych [4]. Jego podstawowym elementem jest przedstawiony w formie graficznej (w nieskażonej skali) zbiór współrzędnych *Y*<sup>i</sup> , *X*i punktów trasy w państwowym układzie odniesień przestrzennych 2000.

Program realizuje następujące funkcje:

- automatyczne wyznaczanie położenia pomierzonych punktów trasy na jej długości (w odniesieniu do kilometrażu punktu początkowego),
- − przedstawienie współrzędnych *Y*<sup>i</sup> , *X*<sup>i</sup> punktów trasy na siatce układu współrzędnych prostokątnych,
- − podawanie informacji o orientacyjnym kilometrażu dowolnego miejsca na trasie (na podstawie wprowadzonej jego odciętej *Y* lub rzędnej *X*),
- − wydzielenie wybranego fragmentu trasy i jego powiększenie,
- − tworzenie odrębnych plików zawierających dane dla wybranego fragmentu trasy.

Proces oceny jakościowej przebiegu trasy kolejowej w płaszczyźnie poziomej jest realizowany w programie poprzez wywołanie funkcji VIEW (wyświetl), której argumentem jest nazwa opisująca dany odcinek. W oknie graficznym wyświetlona zostanie wówczas reprezentacja trasy w postaci zbioru punktów *Y*i , *X*<sup>i</sup> , które zarchiwizowane są w plikach tekstowych umieszczonych w folderze roboczym. Dla uzyskania lepszej przejrzystości na osiach współrzędnych i uniknięcia konieczności operowania dużymi wartościami (występującymi w państwowym układzie odniesień przestrzennych 2000) program dokonuje przesunięcia początku układu współrzędnych do punktu odpowiadającego najmniejszej wartości rzędnej *X* i najmniejszej wartości odciętej *Y*. Przykład takiej wizualizacji danych pokazano na rysunku 4. Opcja ta pozwala również na powiększanie wybranych fragmentów trasy w celu bliższego przyjrzenia się odpowiednim rejonom (rys. 5).

Bardzo ważnym z punktu widzenia prawidłowej oceny kształtu analizowanego odcinka linii jest izometryczne przedstawienie skali współrzędnej *Y* oraz współrzędnej *X*. Skażenie skali może bowiem prowadzić do przeoczenia przez oceniającego pewnych występujących nieprawidłowości.

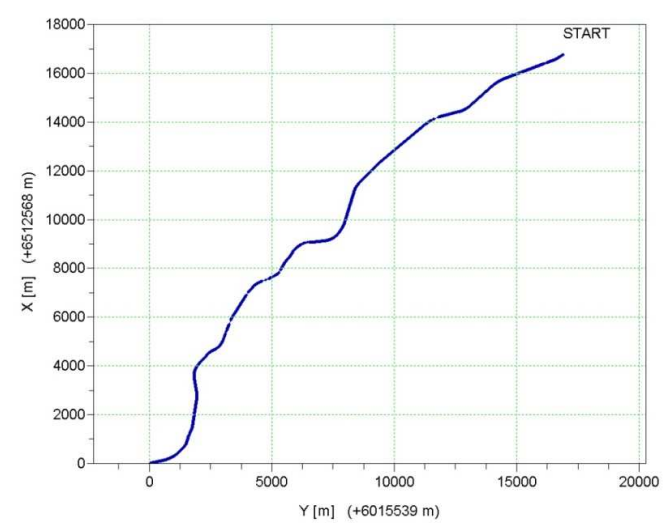

**Rys. 4.** Przykładowa wizualizacja odcinka trasy kolejowej

**Źródło:** opracowanie własne

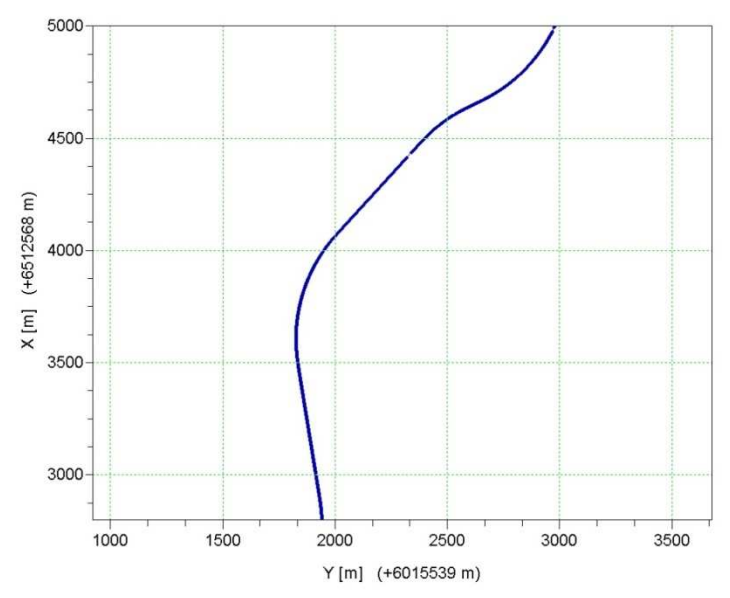

**Rys. 5.** Widok fragmentu trasy w powiększeniu

Kolejną możliwością omawianego modułu jest funkcja LOCALISATION, której argumentem jest wybrana przez projektanta wartość odciętej *Y*. Funkcja ta wyświetla w głównym oknie informację o położeniu wybranego rejonu trasy względem kilometrażu linii. Należy zaznaczyć, że kilometraż ten nie musi ściśle odpowiadać sytuacji w terenie, gdyż program określa go na podstawie sumowania odległości pomiędzy kolejnymi punktami pomiarowymi i odniesienia do kilometrażu punktu referencyjnego, przyjętego podczas pomiarów satelitarnych (czyli miejsca rozpoczęcia pomiarów). Omawiana funkcja umożliwia natychmiastowe zlokalizowanie w terenie dowolnego wybranego wizualnie rejonu.

Ponieważ faza jakościowej oceny wybranej linii kolejowej jest dopiero wstępem do dalszej analizy danych pomiarowych, moduł wizualizacji powinien dać projektantowi również możliwość wyodrębniania tych fragmentów, którymi później będzie się on zajmował w sposób szczegółowy. Wyodrębnianie to realizuje się przede wszystkim poprzez powiększenie (i wyświetlenie w całym oknie graficznym) wybranego odcinka linii. Żeby była możliwość zapisania odpowiedniego zbioru współrzędnych w postaci odrębnego pliku, za tym (niejako manualnym) procesem powinno następować określenie pozycji punktu początkowego i końcowego wyświetlonego odcinka w pliku źródłowym. Do tego celu służy funkcja EXTRACT (wydziel), której argumentami będą wskazane przez użytkownika liczby określające zakres współrzędnych poziomych (początkowa  $Y_A$  i końcowa  $Y_B$ ) oraz pionowych (początkowa *X<sub>C</sub>* i końcowa *X<sub>D</sub>*). Zapisany plik tekstowy będzie stanowił dane wyjściowe do dalszych działań realizowanych w kolejnych modułach programu.

## **4. OCENA ODCINKÓW PROSTYCH TRASY**

Moduł TRACK\_STRAIGHT stwarza możliwość szczegółowej oceny odcinków prostych trasy kolejowej na podstawie współrzędnych uzyskanych z ciągłych pomiarów satelitarnych [2]. Ocena ta odbywa się poprzez odpowiednią interpretację oraz analizę sygnału pomiarowego. Należy najpierw wyodrębnić te zakresy sygnału, które odpowiadają odcinkom prostym. Wyodrębnienie tych odcinków musi się w pierwszej fazie oprzeć na ocenie wzrokowej użytkownika, który w pewnym stopniu w sposób intuicyjny (oraz na podstawie dokumentacji) wydzieli odpowiednie części sygnału. Wyodrębnione za pomocą funkcji EXTRACT pliki służa nastepnie dalszej, szczegółowej analizie.

 Praca w module TRACK\_STRAIGHT polega na analizie wyodrębnionych i zapisanych w odpowiednim folderze plików. Otwierając w programie plik z sygnałem wydzielonej prostej (za pomocą znanej z modułu TRACK VIS funkcji LOAD), użytkownik rozpoczyna analizę od oceny kształtu sygnału w układzie lokalnym, którego oś pozioma Yloc stanowi kierunek główny trasy, natomiast na osi pionowej odczytać można odchylenia punktów pomiarowych od założonego kierunku [2]. W terminologii nawigacyjnej położenie obiektu w pewnej odległości od wyznaczonej linii kursu (jako kierunku założonego) określane jest mianem XTE (ang. Cross Track Error) i jest jedną z miar błędu pozycji poruszającego się obiektu. Jak widać, na drodze kolejowej występuje podobne zjawisko, a mianowicie nierówność poziomą toru można również opisać funkcją XTE [6].

Kierunek główny trasy wyznaczany jest przez program metodą najmniejszych kwadratów, a stopień dopasowania liniowego modelu do zbioru punktów pomiarowych opisuje współczynnik dopasowania *R* 2 . Po zatwierdzeniu właściwego zakresu Yloc program wyświetla (w skali skażonej) pełny zbiór punktów w układzie lokalnym, którego oś pozioma pokrywa się z wyznaczonym metodą najmniejszych kwadratów skorygowanym kierunkiem głównym trasy. Przykład przyjętego ostatecznie sygnału XTE(Yloc), obejmującego odcinek prosty trasy, pokazano na rysunku 6.

W analizowanym przypadku na XTE nakłada się również niepewność związana z techniką pomiarową. W związku z tym otrzymany sygnał należy poddać analizie w celu sprawdzenia możliwości odfiltrowania pewnych składowych [2], które można uznać jako spowodowane zjawiskami pobocznymi, nie mającymi bezpośredniego związku z kształtem mierzonego toru. W analizie sygnału pomiarowego w dziedzinie częstotliwości wykorzystano dyskretną transformację Fouriera ciągu próbek pomiarowych. Do przeprowadzenia obliczeń posłużono się środowiskiem SCILAB [9], w bibliotekach którego znajdują się funkcje obliczające transformatę Fouriera oraz transformację odwrotną do dziedziny wyjściowej.

Aby można było odfiltrować wyższe częstotliwości, nie wynikające z kształtu geometrycznego toru, lecz będące efektem błędów pomiaru GPS oraz związane z drganiami pojazdu pomiarowego, należy przyjąć filtr dolnoprzepustowy o odpowiedniej częstotliwości odcięcia. Odfiltrowany sygnał przybliża nas do rzeczywistego kształtu toru, a różnice pomiędzy sygnałem nieodfiltrowanym i odfiltrowanym stanowią miarę błędu pomiarowego. W wyniku przeprowadzonego postępowania otrzymujemy zbiór wartości przesunięć poprzecznych toru – do projektu regulacji geometrycznej jego osi.

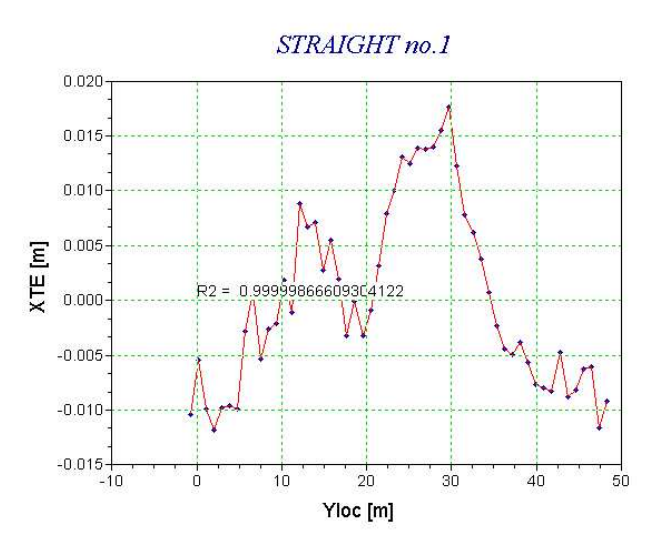

**Rys. 6.** Określony ostatecznie sygnał XTE(Yloc) reprezentujący wybrany odcinek prosty trasy (w skali skażonej)

**Źródło:** opracowanie własne

Kolejną zatem funkcją zaimplementowaną do modułu TRACK\_STRAIGHT jest filtrowanie wybranego sygnału GPS w dziedzinie częstotliwości. Jako że dziedziną wyjściową sygnału nie jest w danym przypadku czas, lecz odległość wyrażona w metrach, częstotliwość rozumiana tutaj będzie jako liczba fal zawierających się w jednostce długości. Użytkownik widzi na ekranie transformatę Fouriera i może wybrać częstotliwość (w sensie liczby fal na jednostkę długości) odcięcia, czyli zdefiniować parametr filtru dolnoprzepustowego. Po zatwierdzeniu granicy odcięcia program dokonuje odwrotnej transformacji i przedstawia wynik filtracji na tle pierwotnego sygnału. Operację tę użytkownik może powtarzać dowolnie wiele razy, za każdym razem oceniając wynik filtrowania na tle wcześniejszych wyników.

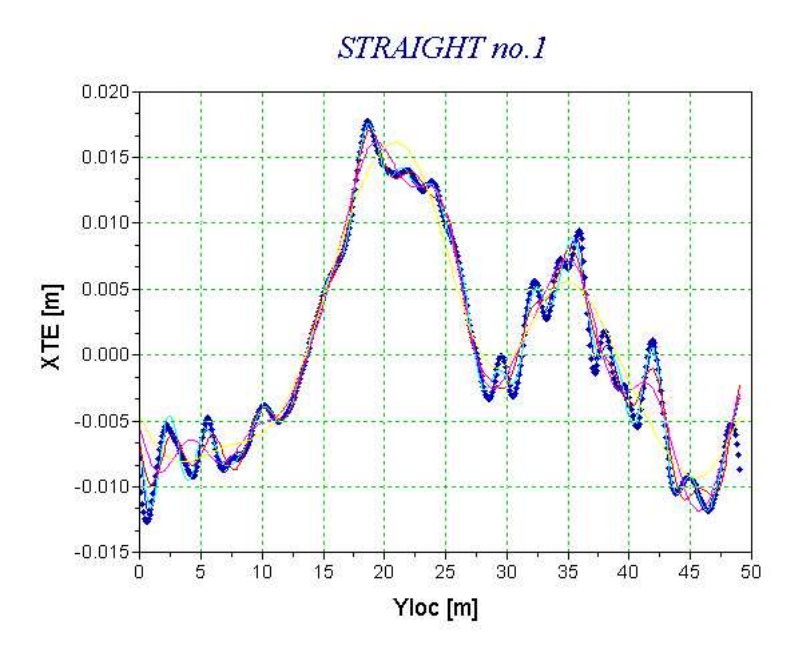

**Rys. 7.** Wyniki filtrowania (linie ciągłe) w skali skażonej dla różnych wartości progu odcięcia na tle oryginalnego sygnału (sygnał dyskretny).

#### **Źródło:** opracowanie własne

Rezultat końcowy filtrowania sygnału można następnie traktować jako obraz rzeczywistego kształtu toru. Oczywiście w kształt ten nadal mogą być wpisane częstotliwości nie mające z nim nic wspólnego, jest on jednak z pewnością dużo bliższy rzeczywistości niż w fazie wyjściowej, tj. sprzed filtracji. Wynika to chociażby z racji wyeliminowania wysokich częstotliwości, nie mogących występować w torze z racji jego sztywności. Uzyskane efekty filtrowania dla różnych wartości odcięcia przedstawiono na rysunku 7. Uznano, że warunkom rzeczywistej pracy toru najbardziej odpowiada wartość odcięcia 0,1/m.

Na zakończenie analizy na odrębnym wykresie prezentowane są wartości różnic sygnału oryginalnego oraz sygnału będącego wynikiem filtrowania w dziedzinie częstotliwości. Wartości te (w wartościach bezwzględnych) obrazują błąd pomiarowy.

## **5. TWORZENIE POLIGONU KIERUNKÓW GŁÓWNYCH TRASY**

Moduł TRACK\_POL jest modułem programu SATTRACK przeznaczonym do wygenerowania poligonu kierunków głównych analizowanego odcinka trasy kolejowej [3]. Wykorzystując analizy wykonane na współrzędnych zarchiwizowanych na drodze pomiarów satelitarnych, program pozwala na odtworzenie kierunków głównych w zapisie analitycznym oraz generuje podgląd w postaci wykresów. Wyznaczone równania zidentyfikowanych

odcinków prostych, współrzędne punktów przecięcia kierunków trasy oraz kąty, które tworzą między sobą owe kierunki stanowią podstawę do rozpoczęcia procesu projektowania rejonów zmiany kierunków trasy, tj. krzywych przejściowych i łuków kołowych, w państwowym układzie odniesień przestrzennych 2000.

Praca modułu TRACK\_POL poprzedzona musi być odpowiednią analizą, którą w przypadku odcinków prostych trasy umożliwia moduł TRACK\_STRAIGHT opisany w rozdziale 4. Rezultatem wykorzystania tegoż modułu jest zestaw danych wejściowych do pracy w module TRACK\_POL. Dane te obliczane są automatycznie w trakcie analizowania konkretnych odcinków. Do pliku zapisywane są następujące informacje: ostatecznie przyjęte parametry wyznaczonych równań prostych (współczynnik kierunkowy *B* oraz wartość *A* jako punkt przecięcia prostej z osią *X*) w układzie 2000. Ponadto zapisywane są odcięte  $Y_p$  oraz  $Y_k$ pierwszego i ostatniego punktu przyjętego do analizy zbioru. Wartości tych odciętych wykorzystywane są do obliczenia rzędnych punktu początkowego i końcowego – odpowiednio − pierwszej oraz ostatniej prostej poligonu z wykorzystaniem równań prostych. Dla pozostałych (pośrednich) odcinków punkty początkowe i końcowe są wyznaczane przez współrzędne wierzchołków tworzonego przez te odcinki wieloboku.

Po wczytaniu pliku z danymi użytkownik może już zbudować poligon poprzez wygenerowanie tablicy obliczającej współrzędne odpowiednich punktów, tj. początku i końca poligonu wraz z pośrednimi punktami wierzchołkowymi. Oprócz tych informacji otrzymujemy także kąty zwrotu trasy oraz długości odcinków pomiędzy kolejnymi wierzchołkami. Każda prosta identyfikowana jest przez program wg numeru porządkowego, który zostaje do niej przypisany w nazwie pliku, zawierającego współrzędne punktów wchodzących w zakres odcinka przy wyodrębnianiu przez projektanta odcinków prostych (jeszcze podczas pracy w module TRACK\_VIS). Zbudowana w sposób automatyczny tablica danych pozwala stworzyć wykres poligonu na tle punktów reprezentujących trasę, do których użytkownik ma dostęp z poziomu omawianego modułu. Fragment poligonu kierunków głównych wybranej trasy pokazano na rysunku 8.

Praca z modułem TRACK\_POL kończy się zapisem do pliku wynikowego wszystkich wygenerowanych informacji na temat stworzonego poligonu. Plik wynikowy staje się plikiem danych do kolejnych modułów programu SATTRACK, tj. do modułu TRACK\_ARC oceniającego odcinki nieliniowe położone w rejonach zmiany kierunków głównych trasy, a także do modułu TRACK\_DESIGN – do projektowania trasy w płaszczyźnie poziomej.

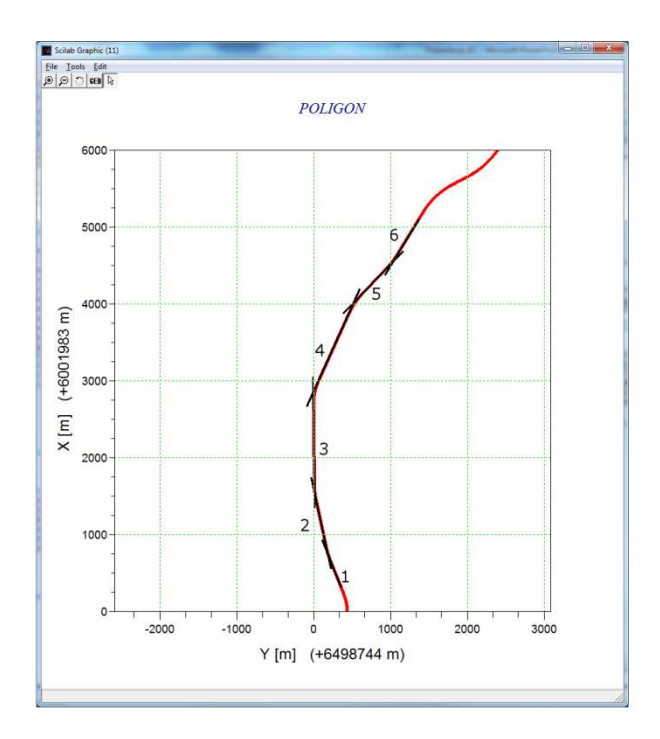

**Rys. 8.** Fragment poligonu kierunków głównych wygenerowanego w module TRACK\_POL

## **6. OCENA ODCINKÓW TRASY POŁO . śONYCH W ŁUKU**

Poza oceną odcinków prostych program SATTRACK umożliwia również ocenę łuków poziomych w analizowanym rejonie trasy kolejowej. Założono, że moduł SAT\_ARC pozwoli na zlokalizowanie i identyfikacj ę łuków kołowych, poprzez wyodrębnienie ich z cało ści układu geometrycznego; nie przewidziano natomiast oceny kształtu krzywych przej ściowych.

W module SAT\_ARC analizę łuku rozpoczyna się od wyodrębnienia pojedynczego rejonu zmiany kierunku trasy. Wykonuj ąc odpowiednią transformację układu współrz ędnych [5], wyodrębniony rejon możemy przedstawić w lokalnym układzie współrzędnych, w którym oba kierunki główne nachylone s ą do osi poziomej symetrycznie, pod tym samym k ątem (rys. 9).

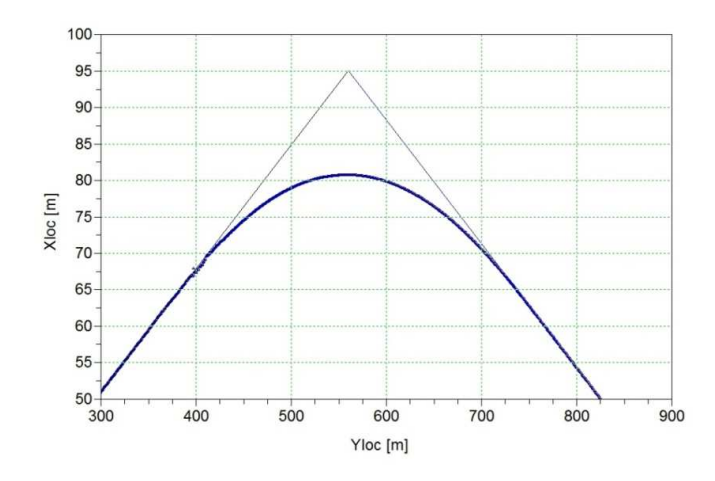

**Rys. 9.** Widok rejonu zmiany kierunku trasy wraz z kierunkami głównymi głównymi wygenerowany w module TRACK\_ARC

**Źródło:** opracowanie własne

1948

W celu wstępnego oszacowania wartości promienia *R* program umożliwia graficzną prezentację tej wartości, obliczanej z zależności pomiędzy promieniem a strzałką łuku kołowego dla zmiennej długości cięciwy. Użytkownik może z niej odczytać średnią wartość promienia łuku, a także szybko zlokalizować położenie początku i końca łuku w lokalnym układzie współrzędnych. Po wprowadzeniu tych danych do programu ukazuje się informacja o róŜnicach pomiędzy rzędnymi teoretycznymi i pomierzonymi (dla wspólnej odciętej *Yloc*), co pozwala zweryfikować poprawność określenia szukanych parametrów. Na rysunku 10 zaprezentowano wygenerowany wykres wskaźnika *DELTA\_Xloc* , zdefiniowanego jako różnica rzędnych pomierzonych i rzędnych teoretycznych identyfikowanego łuku kołowego.

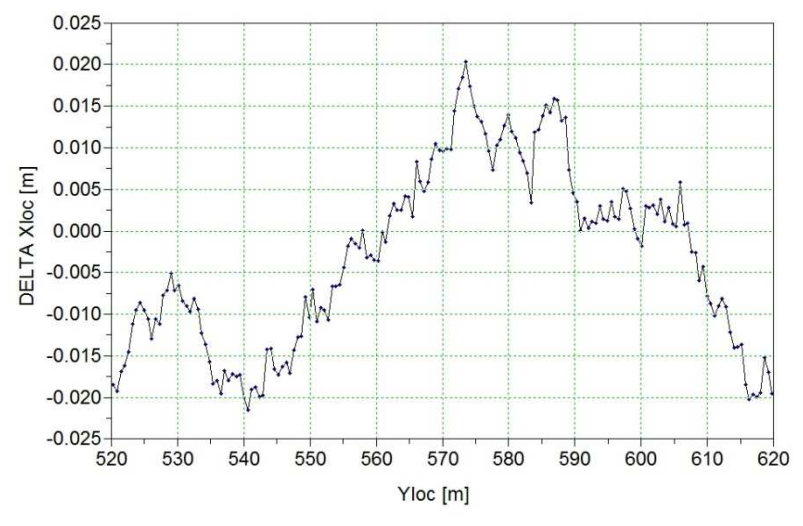

**Rys. 10.** Przykładowy wykres wskaźnika dopasowania *DELTA\_Xloc* dla wybranego łuku kołowego

**Źródło:** opracowanie własne

## **PODSUMOWANIE**

- W pomiarach prowadzonych dla celów inwentaryzacji i projektowania dróg szynowych szczególne znaczenie odgrywa wykorzystywanie jednolitej pod względem dokładności osnowy geodezyjnej. Zastosowanie ciągłych pomiarów satelitarnych, z antenami zainstalowanymi na poruszającym się pojeździe szynowym, umożliwia odtworzenie połoŜenia osi torów w bezwzględnym układzie odniesienia. Pozwala to na bardzo precyzyjne określenie podstawowych danych do projektowania modernizacji linii kolejowej.
- Pomiary satelitarne toru kolejowego dostarczają ogromne ilości danych, które trzeba najpierw zarchiwizować, a następnie poddać odpowiedniej obróbce w celu uzyskania informacji przydatnych z praktycznego punktu widzenia. Dlatego też dla wdrożenia całej procedury niezbędne staje się stosowanie odpowiedniego wspomagania komputerowego.
- Planowanie realizacji pomiarów GNSS oraz opracowanie wyników pomiarów wymaga użycia równolegle dwóch pakietów programowych: Leica GeoOffice oraz Mathsoft Mathcad 14. Oprogramowanie Leica GeoOffice ver. 8.2 umożliwia optymalizację planowania konstelacji satelitów GNSS na czas realizacji pomiarów oraz transformację zarejestrowanych współrzędnych z odbiorników pomiarowych GNSS do Państwowego Systemu Odniesień Przestrzennych – układu współrzędnych płaskich 2000. Mathsoft Mathcad ver. 14 to oprogramowanie inżynierskie umożliwiające dokonywanie złożonych obliczeń matematycznych, służące m.in. do opracowania wyników pomiarowych GNSS (posiada ono możliwość przeprowadzania analiz statystycznych

zmiennych losowych, importowania wielowymiarowych tablic danych oraz przyjazny użytkownikowi interfejs).

- Do określania kształtu eksploatowanego toru kolejowego został opracowany program komputerowy SATTRACK. W niniejszej pracy przedstawiono opis funkcjonowania jego czterech modułów: TRACK\_VIS do wizualizacji przebiegu trasy kolejowej, TRACK\_STRAIGHT do oceny odcinków prostych, TRACK\_POL do tworzenia poligonu kierunków głównych trasy oraz TRACK\_ARC do szczegółowej oceny rejonu trasy kolejowej położonego w łuku. Pokazano również wybrane przykłady zastosowania programu do oceny pomierzonych układów geometrycznych.
- Zaimplementowany w programie SCILAB algorytm należy traktować jako przykład zastosowania opracowanej idei. Wykorzystanie innego środowiska programowania może stworzyć bardziej przyjazne warunki pracy dla potencjalnego użytkownika, jednak w każdym wypadku wymagać od niego będzie gruntownego przygotowania merytorycznego

# **COMPUTER PROGRAM FOR DETERMINING THE SHAPE OF RAILWAY TRACK**

#### *Abstract*

*The paper presents the problem of computer-aided processing of data obtained from satellite measurements, by the use of the Leica Geooffice and Mathsoft Mathcad software. Also the basic assumptions of developed at the Technical University of Gdansk computer program SATTRACK for the visualization, evaluation and design of railway track are presented. The main attention the authors focused on the four modules of the program used to determination of the shape of operating railway track. TRACK\_VIS module is used to visualize the route of the railway. TRACK\_STRAIGHT module is used to evaluate the straight sections. As a result of the proper transformations , the module returns set of lateral displacements of the track useful during designing of a track alignment. The module TRACK\_POL makes it possible to create a polygon of the main directions of the railway. TRACK\_ARC module is used for detailed assessment of the railway area, located in the circular arc. The authors show the description of the operation of the individual modules as well as the selected examples of modules' application in the evaluation of the measured geometric systems of the route are presented.* 

### **BIBLIOGRAFIA**

- 1. Bosy J., Graszka W., Leonczyk M.: *ASG-EUPOS the Polish contribution to the EUPOS project.* Symposium on Global Navigation Satellite Systems, Berlin, Germany, 11-14.11. 2008.
- 2. Koc W., Chrostowski P.: *Ocena odcinków prostych trasy kolejowej na podstawie pomiarów satelitarnych*. Przegląd Komunikacyjny 2011, nr 9-10.
- 3. Koc W., Chrostowski P.: *Tworzenie poligonu kierunków głównych trasy kolejowej z wykorzystaniem pomiarów GPS.* X Konferencja Naukowo-Techniczna "Nowoczesne Technologie i Systemy Zarządzania w Transporcie Szynowym", Kościelisko, 30.11-2.12. 2011.
- 4. Koc W., Chrostowski P.: *Wizualizacja przebiegu trasy kolejowej na podstawie pomiarów satelitarnych*. IV Konferencja Naukowo-Techniczna "Projektowanie, Budowa i Utrzymanie Infrastruktury w Transporcie Szynowym INFRASZYN 2011", Zakopane, 6-8.04.2011.
- 5. Koc W., Specht C.: *Wyniki pomiarów satelitarnych toru kolejowego*. Technika Transportu Szynowego 2009, nr 7-8.
- 6. Koc W., Specht C., Chrostowski P., Palikowska K.: *Ocena dokładności określania osi toru kolejowego na drodze pomiarów satelitarnych.* Logistyka 2010, nr 6 (CD-ROM 1).
- 7. Koc W., Specht C., Jurkowska A., Chrostowski P., Nowak A., Lewiński L., Bornowski M.: *Określanie przebiegu trasy kolejowej na drodze pomiarów satelitarnych*. II Konferencja Naukowo-Techniczna "Projektowanie, Budowa i Utrzymanie Infrastruktury w Transporcie Szynowym INFRASZYN 2009, Zakopane, 22-24.04.2009.
- 8. Specht C.: *System GPS*. Wydawnictwo BERNARDINUM, Pelplin, 2007.
- 9. Strona internetowa: http://www.scilab.org (The Free Platform for Numerical Computation), Scilab Enterprises 2012.

*Autorzy:* 

**prof. dr hab. inż. Władysław KOC – Politechnika Gdańska prof. dr hab. inż. Cezary SPECHT** – Politechnika Gdańska **dr inŜ. Piotr CHROSTOWSKI** – Politechnika Gdańska